210895\_EA.mpc 2/22/01 12:15 PM Page 15

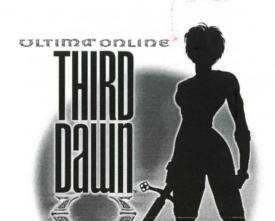

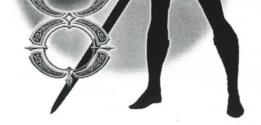

HEIDELBERG CEO ☐ OK to proceed

☐ Make corrections and proceed

☐ Make corrections and show another proof

Date:

Operator: \_

PageMark-BW-Comp

Job Name: 210895 PDF Page: 210895\_EA.p15.pdf Process Plan: HP8100.1up.11X17.Comp Date: 01-02-27

Time: 16:53:53

You may find the following commands and shortcuts useful within Ultima Online: Third Dawn.

| 88 | 83 | #11 | T = 100. | 2033 | 25 SE S | 1201 | Mrs. S |  |
|----|----|-----|----------|------|---------|------|--------|--|
|    |    |     |          |      |         |      |        |  |

egand hold: Moves your character toward the cursor. The farther away from your character you keep the cursor,

the faster your character will move.

Pathfind. Automatically moves your character around obstacles and towards the cursor. You cannot

pathfind through closed doors or around buildings.

(on doors or gates): Opens the door or gate

ALTI-← (on another character): Follows that character

ALT - (on self): Stops following another character

## Communicating with Others

Type what you wish to say, then press [ENTER]. Your speech will be displayed on screen, directly above your character's head.

(on a character or creature): Displays the character's name or the creature's species
(on a character): Displays the character's Character Window. Peace Mode Only

Fighting

TAB -and-hold, ALT-C: Toggles between War and Peace mode

(on a character or creature): Attack that character or creature

🖰-and-drag (on a character or creature): Displays a status bar showing how tired or injured the character or creature is.

## **Items and Inventory**

🖰 on item: Displays the item name

O-and-drag item: Picks up an item or moves the item

SHIFT - - and-drag item: Moves an entire stack of items

[ALT]-[SHIFT]-[-]-and-drag item: Picks up a single item from a stack of items an item: Uses the item. If a targeting cursor appears, you must target another object on which to use the item. (on containers): Opens the container and displays contents. (on your character): Opens your Character Window General Commands (on a window): Closes an open window ALT - I : Opens Backpack (Inventory) ALT-O: Displays Option menu ALT-J: Opens Journal ALT-K: Displays Skills menu ALT-B: Opens Spellbook ALT - S: Displays Status menu CONTROL - Q: Repeats last typed text (speech or ALT - P: Displays Character Window action) (Paperdoll) ALT-X: Exits game ALT-R: Displays "radar" map view. ALT-R ALT-C, TAB-and-hold: Toggles between War and Peace mode a second time expands the window - "gesture name" - [ENTER]: Executes character gesture (see http://guide.uo.com for details on the gesture menu). An example would be typing "~wave" and ENTER to cause your character to wave. Opens 'Handle' windows for any items/creatures/characters onscreen with which you may interact. You CONTROL - SHIFT : may interact with handles the same way that you would interact with the object they name. For example, double-left-clicking a creature's handle while in war mode will cause you to attack the creature. -and-drag (window border): Moves the selected window. -and-drag (window gem): Resizes the selected window. Spin Mouse Wheel: Zooms the game view towards or away from your character. When using a non-wheel mouse, you may access the zoom command through the Options/Macros menu. 1429008

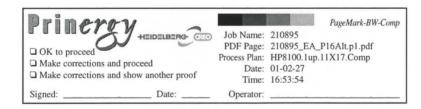